Operating Manual Thorlabs Blueline<sup>™</sup> Series

PRO8000 (-4) / PRO800

# **Current module LDC8xxx**

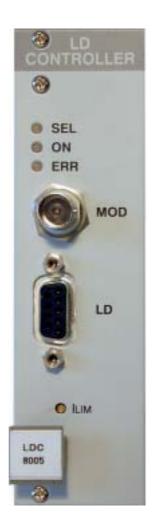

2003

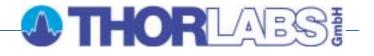

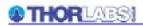

Version: 2.11 Date: 13.10.2003

Copyright<sup>©</sup> 2003, Thorlabs GmbH

| Contents |            | Page                                                      |    |
|----------|------------|-----------------------------------------------------------|----|
| 1        | General    | description of the current module LDC8xxx                 | 1  |
|          | 1.1 Safety | /                                                         | 1  |
|          | 1.2 Warra  | nty                                                       | 3  |
|          | 1.3 Featu  |                                                           | 4  |
|          | 1.3.1      | Safety measures for the laser diode                       | 4  |
|          | 1.3.2      | General functions                                         | 6  |
|          | 1.4 Techn  | ical data                                                 | 7  |
|          | 1.4.1      | Common data LDC8xxx                                       | 7  |
|          | 1.4.2      | Individual technical data                                 | 8  |
|          | 1.5 Opera  | ting elements at the front panel of the module            | 14 |
|          | 1.6 Pre-se | ettings                                                   | 15 |
|          | 1.6.1      | Setting limit values                                      | 15 |
|          | 1.7 Conne  | ecting components                                         | 18 |
|          | 1.7.1      | Pin assignment LDC8001 to LDC8040                         | 18 |
|          | 1.7.2      | Pin assignment LDC8xxx with true bipolar option           | 19 |
|          | 1.7.3      | Pin assignment LDC8080                                    | 21 |
|          | 1.7.4      | Connecting laser- and monitor diodes                      | 23 |
|          | 1.7.5      | Connecting interlock and status display                   | 26 |
|          | 1.7.6      | Using the modulation input                                | 28 |
| 2        | Operatin   | ig the LDC8xxx                                            | 29 |
|          | 2.1 Funct  | ions in the main menu                                     | 29 |
|          | 2.1.1      | Display                                                   | 29 |
|          | 2.1.2      | Selecting a module                                        | 30 |
|          | 2.1.3      | Setting the main parameter                                | 30 |
|          | 2.2 Funct  | ions in the channel menu                                  | 31 |
|          | 2.2.1      | Display                                                   | 31 |
|          | 2.2.2      | Changing parameters                                       | 32 |
|          | 2.2.3      | Selecting the polarity of the laser and the monitor diode | 33 |
|          | 2.2.4      | Calibrating the monitor diode                             | 33 |
|          | 2.2.5      | Selecting constant current or constant power mode         | 34 |
|          | 2.2.6      | Selecting a TEC module for temperature protection         | 35 |
|          | 2.2.7      | Activating the temperature protection                     | 35 |
|          | 2.2.8      | Bias voltage for the monitor diode                        | 36 |
|          | 2.3 Switcl | hing on and off                                           | 37 |
|          | 2.4 Error  | messages                                                  | 38 |
| 3        | Commur     | nication with a control computer                          | 40 |
|          | 3.1 Gener  | al notes on remote control                                | 40 |

|   | 3     | 3.1.1    | Nomenclature                                               | 41 |
|---|-------|----------|------------------------------------------------------------|----|
|   | 3     | 8.1.2    | Data format                                                | 41 |
|   | 3.2 C | Comma    | ands                                                       | 43 |
|   | 3     | 8.2.1    | Select the module slot                                     | 43 |
|   | 3     | 3.2.2    | Calibrating a photo diode (CALPD)                          | 43 |
|   | 3     | 3.2.3    | Programming the laser diode current (ILD)                  | 44 |
|   | 3     | 8.2.4    | Programming the monitor diode current (IMD)                | 46 |
|   | 3     | 8.2.5    | Switching the output on and off (OUTP)                     | 48 |
|   | 3     | 3.2.6    | Selecting the laser diode polarity (LDPOL)                 | 48 |
|   | 3     | 3.2.7    | Programming the laser diode software-limit (LIMC)          | 49 |
|   | 3     | 3.2.8    | Reading the laser diode hardware-limit (LIMCP)             | 49 |
|   | 3     | 3.2.9    | Programming the monitor diode current limit (LIMM)         | 50 |
|   | 3     | 8.2.10   | Programming the optical power limit (LIMP)                 | 51 |
|   | 3     | 8.2.11   | Selecting the mode of operation (MODE)                     | 51 |
|   | 3     | 8.2.12   | Switching the bias voltage on and off (PDBIA)              | 52 |
|   | 3     | 8.2.13   | Selecting the photo diode polarity (PDPOL)                 | 52 |
|   | 3     | 8.2.14   | Programming the optical power (POPT)                       | 53 |
|   | 3     | 8.2.15   | Switching the temperature protection on and off (TP)       | 53 |
|   | 3     | 8.2.16   | Selecting a TEC module for temperature protection (TPSLOT) | 54 |
|   | 3     | 8.2.17   | Querying the module type                                   | 54 |
|   | 3     | 8.2.18   | Reading the laser diode voltage (VLD)                      | 55 |
|   | 3.3 1 | 000      | 1099 error messages of an LDC8xxx                          | 56 |
|   | 3.4 S | Status   | reporting                                                  | 58 |
|   | 3     | 8.4.1    | Standard event status register (ESR)                       | 60 |
|   | 3     | 8.4.2    | Standard event status enable register (ESE)                | 60 |
|   | 3     | 8.4.3    | Status byte register (STB)                                 | 61 |
|   | 3     | 8.4.4    | Service request enable register (SRE)                      | 61 |
|   | 3     |          | Reading the STB by detecting SRQ                           | 62 |
|   | 3     | 8.4.6    | Reading the STB by "*STB?" command                         | 62 |
|   | 3     | 8.4.7    | Reading the STB by serial poll                             | 62 |
|   | 3     | 8.4.8    | Device error condition register (DEC)                      | 63 |
|   | 3     | 8.4.9    | Device error event register (DEE)                          | 63 |
|   | 3     | 8.4.10   | Device error event enable register (EDE)                   | 64 |
| 4 | Ser   | vice ar  | nd Maintenance                                             | 65 |
|   | 4.1 0 | Senera   | l remarks                                                  | 65 |
|   | 4.2 T | rouble   | eshooting                                                  | 66 |
| 5 | List  | tings    |                                                            | 69 |
|   | 5.1 L | ist of a | acronyms and abbreviations                                 | 69 |
|   | 5.2 L | ist of f | figures                                                    | 70 |

| 5.3 Certifications and compliances | 71 |
|------------------------------------|----|
| 5.4 Addresses                      | 72 |

We aim to develop and produce the best solution for your application in the field of optical measurement technique. To help us to live up to your expectations and develop our products permanently we need your ideas and suggestions. Therefore, please let us know about possible criticism or ideas. We and our international partners are looking forward to hearing from you. In the displays shown by the PRO8 you may find the name PROFILE. PROFILE was the name of the manufacturer before it was acquired by Thorlabs and renamed to Thorlabs GmbH.

Thorlabs GmbH

This part of the instruction manual contains all the specific information on how to operate a current module LDC8xxx. A general description is followed by explanations of how to operate the unit manually. You will also find complete information about remote control via the IEEE 488 computer interface.

# **Attention**

This manual contains "WARNINGS" and "ATTENTION" labels in this form, to indicate personal danger or possible damage to equipment.

Please read these advises carefully!

NOTE

This manual also contains "NOTES" and "HINTS" written in this form.

# 1 General description of the current module LDC8xxx

# 1.1 Safety

# Attention

All statements regarding safety of operation and technical data in this instruction manual will only apply when the unit is operated correctly. Before applying power to your PRO8000 (-4) / PRO800 system, make sure that the protective conductor of the 3 conductor mains power cord is correctly connected to the protective earth contact of the socket outlet! Improper grounding can cause electric shock with damages to your health or even death! Modules may only be installed or removed with the mainframe switched off. All modules must be fixed with all screws provided for this purpose. Modules of the 8000 series must only be operated in the mainframe PRO8000, PRO8000-4 or PRO800. All modules must only be operated with duly shielded connection cables. Only with written consent from Thorlabs may changes to single components be carried out or components not supplied by Thorlabs be used. This precision device is only dispatchable if duly packed into the complete original packaging including the plastic form parts. If necessary, ask for a replacement package.

# d Attention d

Semiconductor laser modules can deliver up to several 100mW of (maybe) invisible laser radiation!

When operated incorrectly, this can cause severe damage to your eyes and health!

Be sure to pay strict attention to the safety recommendations of the appropriate laser safety class!

This laser safety class is marked on your PRO8000 / PRO800 plug-in module or on your external laser source used.

# **d** Attention **d**

Mobile telephones, handy phones or other radio transmitters are not to be used within the range of three meters of this unit since the electromagnetic field intensity may then exceed the maximum allowed disturbance values according to EN 50 082-1.

# 1.2 Warranty

*Thorlabs GmbH* warrants material and production of the LDC8xxx modules for a period of 24 months starting with the date of shipment. During this warranty period *Thorlabs GmbH* will see to defaults by repair or by exchange if these are entitled to warranty.

For warranty repairs or service the unit must be sent back to *Thorlabs GmbH* (*Germany*) or to a place determined by *Thorlabs GmbH*. The customer will carry the shipping costs to *Thorlabs GmbH*, in case of warranty repairs *Thorlabs GmbH* will carry the shipping costs back to the customer.

If no warranty repair is applicable the customer also has to carry the costs for back shipment.

In case of shipment from outside EU duties, taxes etc. which should arise have to be carried by the customer.

*Thorlabs* warrants the hard- and software determined by *Thorlabs GmbH* for this unit to operate fault-free provided that they are handled according to our requirements. However, *Thorlabs GmbH* does not warrant a faulty free and uninterrupted operation of the unit, of the soft- or firmware for special applications nor this instruction manual to be error free. *Thorlabs GmbH* is not liable for consequential damages.

#### **Restriction of warranty**

The afore mentioned warranty does not cover errors and defects being the result of improper treatment, software or interface not supplied by us, modification, misuse or operation outside the defined ambient conditions (refer to the PRO8000 (-4) / PRO800 mainframe operation manual) stated by us or unauthorized maintenance.

Further claims will not be consented to and will not be acknowledged. *Thorlabs GmbH* does explicitly not warrant the usability or the economical use for certain cases of application.

*Thorlabs GmbH* reserves the right to change this instruction manual or the technical data of the described unit at any time.

# 1.3 Features

#### **1.3.1 Safety measures for the laser diode**

To protect the connected laser diodes the laser diode control system PRO8000 (-4) / 800 and the LDC8xxx laser diode controller contain the following protection circuits:

- Softstart when switching on the laser diode current Protection against capacitive and inductive parasitic elements (switching peaks).
- Limit for the injection current (hardware- and software limit) in all operating modes

Protection against thermal destruction of the laser chip.

- Limit for the optical power in constant current (!) mode Protection against thermal destruction of the mirrors caused by too high optical power.
- Interruption control of the connecting cable to the laser diode (interlock) Protection against accidental operation.
- Contact protection of the laser diode (open circuit) Protection against cable damage or bad contact.
- Electronic short-circuit switch for the laser diode Protection against static discharge when touching the inoperative laser.
- Separate on and off function for each module Protection against operating errors.

• Control LED for activated laser current

Laser protection when laser radiation is switched on.

• Separate over-temperature protection for each module Protection against thermal failure of the module.

# Mains filter Protection against line transients.

#### • Line failure protection

In case of line failure or line damage the current module must explicitly be switched on anew since it cannot be taken for granted that all components of the measurement set-up are still working reliably.

#### • Key-operated power switch

Protection against unauthorized or accidental use.

#### • LabVIEW®- and LabWindows/CVI®-driver

For the PRO8000 (-4) / PRO800 *Thorlabs* supplies LabVIEW®- and LabWindows/CVI®-drivers for MS Windows 32.

Please refer to our homepage for latest driver updates. <u>http://www.thorlabs.com</u>

#### 1.3.2 General functions

The current modules LDC8xxx are bipolar current sources for laser diodes. The different module types operate in the same way, they only differ in maximum current, resolution and accuracy.

→ (Refer to chapter 1.4, "Technical data" starting on page 7)

The current modules LDC8xxx contain a monitor diode input realized as transimpedance amplifier (input impedance 0  $\Omega$ ). Both polarities of the monitor diode are allowed. The monitor diode may be driven either photovoltaic (without bias voltage) or photoconductive, i.e. with bias voltage (U<sub>BIA</sub> = 5V).

All necessary value settings are carried out by the mainframe operating elements (keypad and rotational encoder) or via remote control by a computer. Only the laser diode current limit (hardware limit) has to be set manually as "absolute limit". In an automated test set-up for different laser diodes no manual settings are required.

With the modules LDC8xxx the values for the laser diode current (constant current mode) or the monitor diode current (constant power mode) are set with a 16 bit resolution.

Limit values for the laser diode current (software limit) and the monitor diode current (limiting the optical output power) are set with a resolution of 12 bit. The monitor diode current is read back with 16 bit, the laser diode current, laser diode voltage and the limit for the laser diode current (hardware limit) with 15 bit plus sign.

The built-in mains filter in the mainframe and the careful shielding of the transformer, the micro processor and the module itself provide an excellent suppression of noise, ripple and other interferences.

# 1.4 Technical data

(All technical data are valid at  $23 \pm 5^{\circ}$ C and  $45 \pm 15^{\circ}$  humidity)

# 1.4.1 Common data LDC8xxx

| Resolution                                                | 16 Bit                   |
|-----------------------------------------------------------|--------------------------|
|                                                           |                          |
| Power control                                             |                          |
| Range of monitor current I <sub>PDS</sub>                 | 10 μA 5 mA <sup>1)</sup> |
| Resolution                                                | 0.1 µA                   |
| Setting accuracy (f.s.)                                   | ± 0.05 %                 |
| Drift (30 min. without changing the ambient temperature.) | ≤ 1 µA                   |
| Photodiode bias voltage                                   | 0 V / 5 V                |
| Power control limit                                       |                          |
| Setting range                                             | 0 5 mA <sup>1)</sup>     |
| Resolution                                                | 1.25 µA                  |
| Setting accuracy (f.s.)                                   | ± 50 μA                  |
| Laser voltage                                             |                          |
| Measurement principle                                     | 4-wire                   |
| Measurement range                                         | 0 5 V                    |
| Resolution                                                | 0.2 mV                   |
| Accuracy (f.s.)                                           | $\pm 5 \text{ mV}$       |
| Analog modulation                                         |                          |
| Input impedance                                           | 10 kΩ                    |
| Connector                                                 | BNC                      |
| Input voltage                                             | -10V                     |
| +10V                                                      |                          |
| Warm-up time for rated accuracy                           | ≤ 15 min                 |

<sup>&</sup>lt;sup>1)</sup> Other ranges on request

## 1.4.2 Individual technical data

#### 1.4.2.1 LDC8001 ULN

#### **Current control**

| Range of laser current ILD                               | $0 \dots \pm 100 \text{ mA}^{1)}$ |
|----------------------------------------------------------|-----------------------------------|
| Compliance voltage                                       | > 2.5 V                           |
| Setting resolution                                       | 1.5 µA                            |
| Setting accuracy (f.s.)                                  | $\pm 0.05\%$                      |
| Measurement resolution                                   | 1 µA                              |
| Noise without ripple (10 Hz 10 MHz, rms)                 | < 1 µA                            |
| Ripple (50/60 Hz, rms)                                   | < 0.8 μA                          |
| Transients (processor)                                   | ≤ 10 µA                           |
| Transients (other, typ. <sup>1)</sup> )                  | < 100 µA                          |
| Short-term fluctuations (15 s, 0 10 Hz)                  | ≤1 μA                             |
| Drift (30 min. without changing the ambient temperature) | ≤ 0.5 µA                          |
| Drift (24 h. without changing the ambient temperature)   | ≤ 1.5 µA                          |
| Temperature coefficient                                  | ≤ 50 ppm/°C                       |

## **Current limit**

| Setting range poti I <sub>LIM</sub>     | 0 ≥ 100 mA        |
|-----------------------------------------|-------------------|
| Setting range software I <sub>MAX</sub> | 0 ≥ 100 mA        |
| Setting resolution                      | 3 μΑ              |
| Setting accuracy (f.s.)                 | $\pm$ 100 $\mu$ A |

### Analog modulation

| 3 dB - bandwidth (constant current mode) | DC 2.5 kHz   |
|------------------------------------------|--------------|
| 3 dB - bandwidth (constant power mode)   | DC 1 kHz     |
| Modulation coefficient (CP)              | 0.5 mA/V± 5% |
| Modulation coefficient (CC)              | 10 mA/V± 5%  |

#### Other data

| Width of module | 1 slot      |
|-----------------|-------------|
| Connector       | 9-pin D-sub |

\_\_\_\_\_

<sup>&</sup>lt;sup>1</sup> Polarity of the laser diode free selectable

<sup>&</sup>lt;sup>1)</sup> max. transients at the output, e.g. switching the unit on or off

### 1.4.2.2 LDC8002

| Current control                                          |                   |
|----------------------------------------------------------|-------------------|
| Range of laser current ILD                               | 0 ± 200 mA        |
| Compliance voltage                                       | > 5 V             |
| Setting resolution                                       | 3 µA              |
| Setting accuracy (f.s.)                                  | ± 0.05%           |
| Measurement resolution                                   | 1 μA              |
| Noise without ripple (10 Hz 10 MHz, rms)                 | < 3 μA            |
| Ripple (50/60 Hz, rms)                                   | < 1 μA            |
| Transients (processor)                                   | ≤ 15 µA           |
| Transients (other, typ. <sup>1)</sup> )                  | < 200 μA          |
| Short-term fluctuations (15 s, 0 10 Hz)                  | ≤ 1.5 μA          |
| Drift (30 min. without changing the ambient temperature) | ≤ 1 µA            |
| Drift (24 h. without changing the ambient temperature)   | $\leq$ 2 $\mu$ A  |
| Temperature coefficient                                  | ≤ 50 ppm/°C       |
|                                                          |                   |
| Current limit                                            |                   |
| Setting range poti I <sub>LIM</sub>                      | 0 ≥ 200 mA        |
| Setting range Software I <sub>MAX</sub>                  | 0 ≥ 200 mA        |
| Setting resolution                                       | 6 μΑ              |
| Setting accuracy (f.s.)                                  | $\pm$ 200 $\mu$ A |
| Analog modulation                                        |                   |
| 3 dB - bandwidth (constant current mode)                 | DC 200 kHz        |
| 3 dB - bandwidth (constant power mode)                   | DC 50 kHz         |
| Modulation coefficient (CP)                              | 0.5 mA/V± 5%      |
| Modulation coefficient (CC)                              | 20 mA/V± 5%       |
|                                                          |                   |
| Other data                                               |                   |

| Width of module | 1 slot      |
|-----------------|-------------|
| Connector       | 9-pin D-sub |

\_\_\_\_

 $<sup>^{\</sup>mbox{\tiny 1)}}$  max. transients at the output, e.g. switching the unit on or off

### 1.4.2.3 LDC8005

| Current control                                          |             |
|----------------------------------------------------------|-------------|
| Range of laser current I <sub>LD</sub>                   | 0 ± 500 mA  |
| Compliance voltage                                       | > 5 V       |
| Setting resolution                                       | 7.5 µA      |
| Setting accuracy (f.s.)                                  | ± 0.05%     |
| Measurement resolution                                   | 15 μA       |
| Noise without ripple (10 Hz 10 MHz, rms)                 | < 5 μA      |
| Ripple (50/60 Hz, rms)                                   | < 1 μA      |
| Transients (processor)                                   | ≤ 30 µA     |
| Transients (other, typ. <sup>1)</sup> )                  | < 500 μA    |
| Short-term fluctuations (15 s, 0 10 Hz)                  | ≤ 4 μA      |
| Drift (30 min. without changing the ambient temperature) | ≤2 μA       |
| Drift (24 h. without changing the ambient temperature)   | ≤ 5 μA      |
| Temperature coefficient                                  | ≤ 50 ppm/°C |
| Current limit                                            |             |
| Setting range poti I <sub>LIM</sub>                      | 0 ≥ 500 mA  |
| Setting range software I <sub>MAX</sub>                  | 0 ≥ 500 mA  |
| Setting resolution                                       | 15 μA       |
| Setting accuracy (f.s.)                                  | ± 500 μA    |
| Analog modulation                                        |             |
| 3 dB - bandwidth (constant current mode)                 | DC 100 kHz  |

| S dB - bandwidth (constant current mode) | DC 100 KHZ   |
|------------------------------------------|--------------|
| 3 dB - bandwidth (Constant power mode)   | DC 20 kHz    |
| Modulation coefficient (CP)              | 0.5 mA/V± 5% |
| Modulation coefficient (CC)              | 50 mA/V± 5%  |
|                                          |              |

#### Other data

| Width of module | 1 Slot      |
|-----------------|-------------|
| Connector       | 9-pin D-sub |

 $^{\mbox{\tiny 1)}}$  max. transients at the output, e.g. switching the unit on or off

\_\_\_\_\_

### 1.4.2.4 LDC8010

| Current control                                          |                   |
|----------------------------------------------------------|-------------------|
| Range of laser current ILD                               | 0 ± 1 A           |
| Compliance voltage                                       | > 5 V             |
| Setting resolution                                       | 15 µA             |
| Setting accuracy (f.s.)                                  | ± 0.1%            |
| Measurement resolution                                   | 15 μA             |
| Noise without ripple (10 Hz 10 MHz, rms)                 | < 10 μA           |
| Ripple (50/60 Hz, rms)                                   | < 1.5 μA          |
| Transients (processor)                                   | ≤ 50 μA           |
| Transients (other, typ. <sup>1)</sup> )                  | < 1 mA            |
| Short-term fluctuations (15 s, 0 10 Hz)                  | $\leq$ 10 $\mu$ A |
| Drift (30 min. without changing the ambient temperature) | ≤ 5 μA            |
| Drift (24 h. without changing the ambient temperature)   | ≤ 25 μA           |
| Temperature coefficient                                  | ≤ 50 ppm/°C       |
| Current limit                                            |                   |
| Setting range poti ILIM                                  | 0 ≥ 1 A           |
| Setting range software I <sub>MAX</sub>                  | 0 ≥ 1 A           |
| Setting resolution                                       | 30 µA             |
| Setting accuracy                                         | ± 2 mA            |
| Analog modulation                                        |                   |
| 3 dB - bandwidth (constant current mode)                 | DC 50 kHz         |
| 3 dB - bandwidth (constant power mode)                   | DC 10 kHz         |
| Modulation coefficient (CP)                              | 0.5 mA/V± 5%      |
| Modulation coefficient (CC)                              | 100 mA/V± 5%      |
|                                                          |                   |

## Other data

| Width of module | 1 slot      |
|-----------------|-------------|
| Connector       | 9-pin D-sub |

 $<sup>^{\</sup>mbox{\tiny 1)}}$  max. transients at the output, e.g. switching the unit on or off

### 1.4.2.5 LDC8040

| Current control                                          |             |
|----------------------------------------------------------|-------------|
| Range of laser current ILD                               | 0 ± 4 A     |
| Compliance voltage                                       | > 5 V       |
| Setting resolution                                       | 70 µA       |
| Setting accuracy (f.s.)                                  | ± 0.1%      |
| Measurement resolution                                   | 130 μA      |
| Noise without ripple (10 Hz 10 MHz, rms)                 | < 50 μA     |
| Ripple (50/60 Hz, rms)                                   | < 4 μA      |
| Transients (processor)                                   | ≤ 120 μA    |
| Transients (other, typ. <sup>1)</sup> )                  | < 4 mA      |
| Short-term fluctuations (15 s, 0 10 Hz)                  | ≤ 50 μA     |
| Drift (30 min. without changing the ambient temperature) | ≤ 25 μA     |
| Drift (24 h. without changing the ambient temperature)   | ≤ 200 μA    |
| Temperature coefficient                                  | ≤ 50 ppm/°C |
| Current limit                                            |             |
| Setting range poti I <sub>LIM</sub>                      | 0 ≥ 4 A     |
| Setting range software I <sub>MAX</sub>                  | 0 ≥ 4 A     |
| Setting resolution                                       | 130 µA      |
| Setting accuracy                                         | ± 8 mA      |
| Analog modulation                                        |             |
|                                                          |             |

| 3 dB - bandwidth (constant current mode) | DC 20 KHZ    |
|------------------------------------------|--------------|
| 3 dB - bandwidth (constant power mode)   | DC 5 kHz     |
| Modulation coefficient (CP)              | 0.5 mA/V± 5% |
| Modulation coefficient (CC)              | 0.4 A/V± 5%  |
|                                          |              |

#### Other data

| Width of module | 1 slot      |
|-----------------|-------------|
| Connector       | 9-pin D-sub |

\_\_\_\_\_

 $<sup>^{\</sup>mbox{\tiny 1)}}$  max. transients at the output, e.g. switching the unit on or off

#### 1.4.2.6 LDC8080

| Current control                                          |              |
|----------------------------------------------------------|--------------|
| Range of laser current I <sub>LD</sub>                   | 0 ± 8 A      |
| Compliance voltage                                       | > 5 V        |
| Setting resolution                                       | 130 µA       |
| Setting accuracy (f.s.)                                  | ± 0.3%       |
| Measurement resolution                                   | 250 µA       |
| Noise without ripple (10 Hz 10 MHz, rms)                 | < 100 μA     |
| Ripple (50 Hz, rms)                                      | < 8 μA       |
| Transients (processor)                                   | ≤ 200 μA     |
| Transients (other, typ. <sup>1)</sup> )                  | < 8 mA       |
| Short-term fluctuations (15 s, 0 10 Hz)                  | ≤ 125 μA     |
| Drift (30 min. without changing the ambient temperature) | ≤ 100 µA     |
| Drift (24 h. without changing the ambient temperature)   | ≤ 400 μA     |
| Temperature coefficient                                  | ≤ 50 ppm/°C  |
| Current limit                                            |              |
| Setting range poti I <sub>LIM</sub>                      | 0 ≥ 8 A      |
| Setting range software I <sub>MAX</sub>                  | 0 ≥ 8 A      |
| Setting resolution                                       | 250 μA       |
| Setting accuracy                                         | ± 50 mA      |
| Analog modulation                                        |              |
| 3 dB - bandwidth (constant current mode)                 | DC 10 kHz    |
| 3 dB - bandwidth (constant power mode)                   | DC 2 kHz     |
| Modulation coefficient (CP)                              | 0.5 mA/V± 5% |
| Modulation coefficient (CC)                              | 0.8 A/V± 5%  |
| Other data                                               |              |
| Width of module                                          | 2 slots      |

Connector

2 slots 15-pin HD-sub

\_\_\_\_

 $<sup>^{\</sup>mbox{\tiny 1)}}$  max. transients at the output, e.g. switching the unit on or off

# 1.5 Operating elements at the front panel of the module

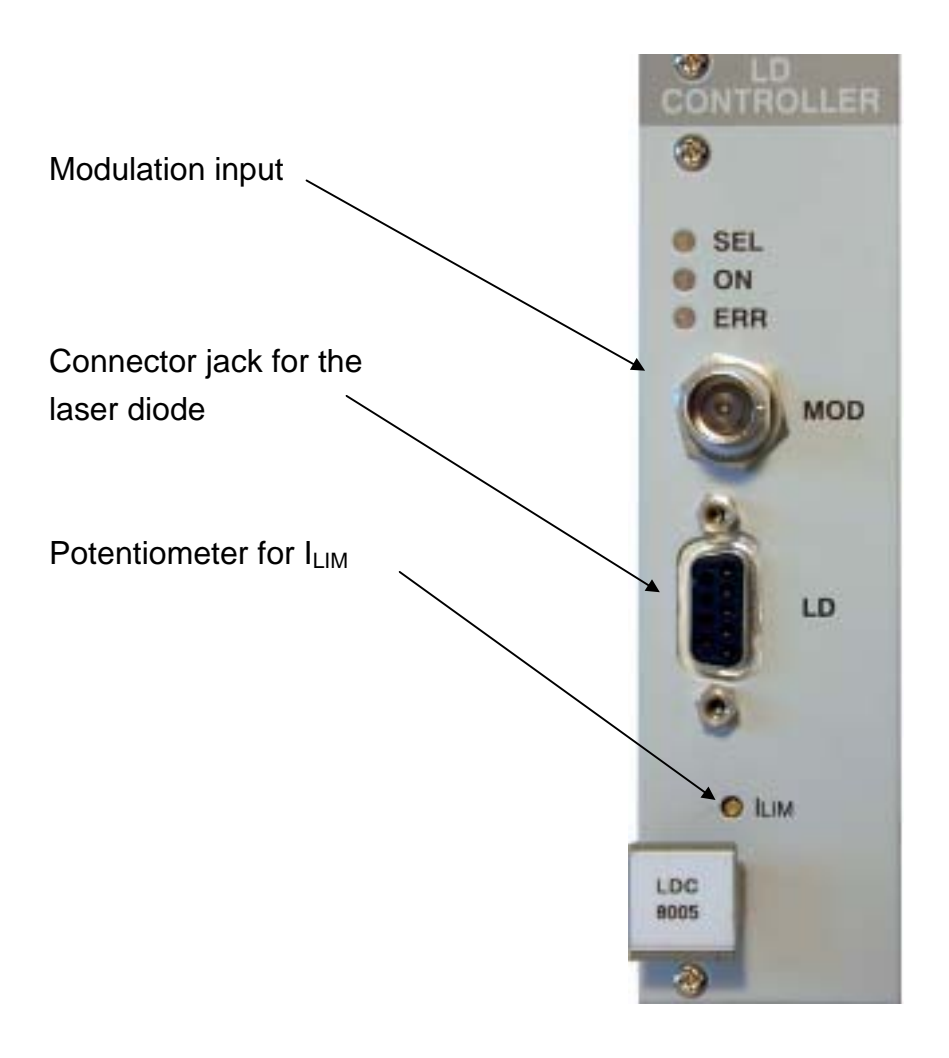

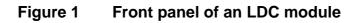

#### NOTE

This figure is valid for all current modules with the exception of the LDC8080 which is of double width and uses a 15-pin HD-sub jack instead of the 9-pin D-sub jack depictured here.

# 1.6 Pre-settings

#### 1.6.1 Setting limit values

To protect the laser diode the maximum possible current can be limited. Three ways to limit the current are possible: hardware limit, software limit and limit for optical power.

#### Hardware limit ILIM

The hardware limit  $I_{LIM}$  is set with the potentiometer marked  $I_{LIM}$  at the front panel of the LDC8xxx module.

 → (Refer to chapter 1.5, "Operating elements at the front panel of the module" on page 14)

The value is displayed continuously in the channel menu of the module so you can watch it during adjustment:

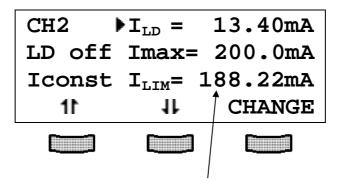

Hardware limit ILIM

#### Software limit IMAX

The software limit  $I_{MAX}$  is set and changed manually in the channel menu of the module or remote via control computer.

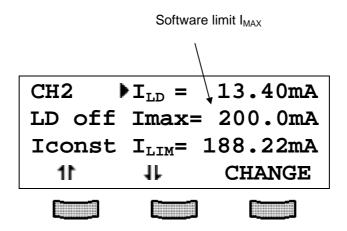

The software limit  $I_{MAX}$  effects the current regulation of the module via D/A converters and yields exactly the same protective function as the hardware limit.

 $\rightarrow$  (Refer to chapter 2.2, "Functions in the channel menu" starting on page 31)

**NOTE** The lower value of the two limits I<sub>MAX</sub> or I<sub>LIM</sub> will limit the laser diode current.

### Limit value for the optical power $P_{\text{LIM}}$ (monitor diode current $M_{\text{LIM}}$ )

When cooled, some laser diodes can reach such a high efficiency that danger of thermal destruction of the mirrors occurs if the maximum injection current allowed is used.

Therefore the LDC8xxx modules offer the possibility to limit the optical power.

The current limit of the monitor diode directly effects the current regulation of the module via A/D converters and reacts practically without any delay.

The limits for the monitor diode current  $M_{LIM}$  or the optical power  $P_{LIM}$  are set and changed manually in the channel menu of the module or remote by the control computer:

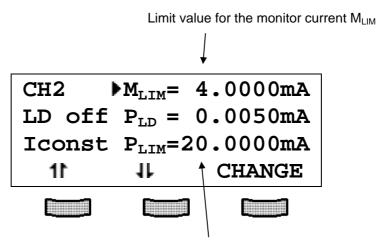

Limit value for the optical power PLIM

#### NOTE

The two values  $P_{LIM}$  and  $M_{LIM}$  are related to each other by the efficiency coefficient  $\eta$  of the monitor diode. This value is named "CAL" and has the unit A/W. It can be changed in the channel menu of the current module.

Changing  $P_{\text{LIM}}$  will automatically change  $M_{\text{LIM}}$  and vice versa.

The default value of  $\eta$  is 0.2000 A/W and is valid from the beginning.

 $\rightarrow$  (Refer also to chapter 2.2.4, "Calibrating the monitor diode" on page 33)

# **1.7 Connecting components**

#### 1.7.1 Pin assignment LDC8001 to LDC8040

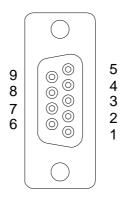

#### Figure 2 female 9-pole D-Sub pin assignment LDC8001 ... LDC8040

| Pin | Connector |
|-----|-----------|
|     |           |

Interlock, status display

- 1 output for interlock and status LASER ON/OFF
- **5** pin 1 ground

#### Laser diode

- 7 laser diode cathode (with polarity AG)
- 8 laser diode anode (with polarity CG)
- 3 laser diode ground

#### Monitor diode

- 4 monitor diode input
- 2 monitor diode ground

#### Measurement input for laser diode voltage

- 9 laser diode anode
- 6 laser diode cathode

## 1.7.2 Pin assignment LDC8xxx with true bipolar option

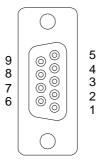

Figure 3 9-pole fee

## 9-pole female D-SUB jack

#### <u>Pin</u> <u>Connector</u>

#### Interlock, status display

- 1 output for interlock and status LASER ON/OFF
- 5 pin 1 ground

#### Laser diode

- 7 laser diode output
- 8 n.c.
- 3 laser diode ground

#### Monitor diode

- 5 monitor diode input
- 2 monitor diode ground

#### Measurement input for laser diode voltage

- 9 laser diode input
- 6 laser diode ground

We recommend to use separate lines drilled in pairs (twisted pair) in a common shield for laser diode current, monitor diode current and laser voltage measurement. The shield has to be connected to ground potential (pin 3).

If an external monitor diode is used, it must be connected via coaxial cable with the shield to pin 2 and the inner conductor to pin 4.

### 1.7.3 Pin assignment LDC8080

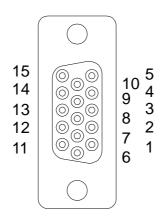

#### Figure 4 15-pole female HD-Sub pin assignment of LDC8080

#### Pin Connector

### Interlock, status display

- 6 output for interlock and status LASER ON/OFF
- 15 pin 6 ground

#### Laser diode

- **1,2,7** laser diode cathode (with polarity AG)
- 4,5,10 laser diode anode (with polarity CG)
- 3,8,9 laser diode ground

#### Monitor diode

- **13** monitor diode input
- 12 monitor diode ground

#### Measurement input for laser diode voltage

- 14 laser diode anode
- 11 laser diode cathode

To connect the laser <u>all three pins</u> (1,2,7 and 3,8,9 or 4,5,10 and 3,8,9) must always be used.

We recommend using separate lines drilled in pairs (twisted pair) in a common shield for laser diode current (3 x), monitor diode current and laser voltage measurement respectively.

The shield must be connected to ground potential (pin 3).

If an external monitor diode is used it must be connected via coaxial cable with the shielding on pin 12 and the inner conductor on pin 13.

#### **1.7.4 Connecting laser- and monitor diodes**

#### LDC8001 ULN to LDC8040

→ (Refer to chapter 1.7.1, "Pin assignment LDC8001 to LDC8040" on page 18).

The lines for voltage measurement of the laser diode (pin 6 and pin 9) must be connected as closely as possible to the laser diode to avoid measurement errors.

The ground conductor of the monitor diode (pin 2) may be connected to the ground conductor of the laser diode (pin 3). If this is necessary (e.g. with laser diodes with integrated monitor diode and shared ground connector) connect the ground conductors as closely as possible to the laser diode to avoid measurement errors when measuring the monitor diode current.

In this case the following pin assignments of the output jack are possible: (shown without voltage measurement)

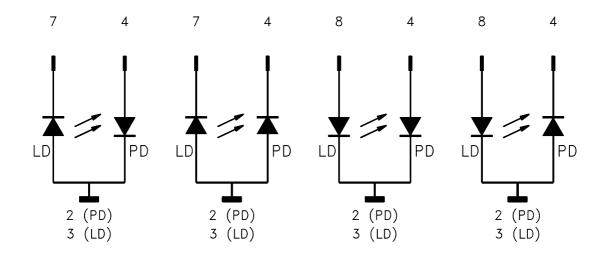

(LD) = laser diode(PD) = monitor (photo-) diode

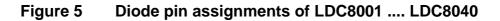

#### LDC8xxx (True bipolar option)

Connect laser and monitor diode to the connector jack of the LDC8xxx.

→ (Refer to chapter 1.7.2, "Pin assignment LDC8xxx with true bipolar option" on page 19).

The lines for voltage measurement of the laser diode (pin 6 and pin 9) must be connected as closely as possible to the laser diode to avoid measurement errors.

The ground conductor of the monitor diode (pin 2) may be connected to the ground conductor of the laser diode (pin 3). If this is necessary (e.g. with laser diodes with integrated monitor diode and shared ground connector) connect the ground conductors as closely as possible to the laser diode to avoid measurement errors when measuring the monitor diode current.

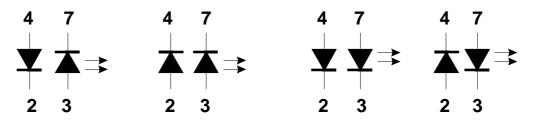

Figure 6 Pin assignments of laser- and photodiode (true bipolar option)

# **Attention**

Using the true bipolar option and selecting the wrong polarity of the laser diode in the PRO8000 (-4) menu may lead to destruction of the laser diode due to the very low reverse breakdown voltage!

#### LDC8080

→ (Refer to chapter 1.7.3, "Pin assignment LDC8080" on page 21).

The lines for voltage measurement of the laser diode (pin 11 and pin 14) must be connected as closely as possible to the laser diode to avoid measurement errors.

The ground conductor of the monitor diode (pin 12) may be connected to the ground conductor of the laser diode (pin 3,8,9). If this is necessary (e.g. with laser diodes with integrated monitor diode and shared ground connector) connect the ground conductors as closely as possible to the laser diode to avoid measurement errors while measuring the monitor diode current.

In this case the following pin assignments of the output jack are possible: (shown without voltage measurement)

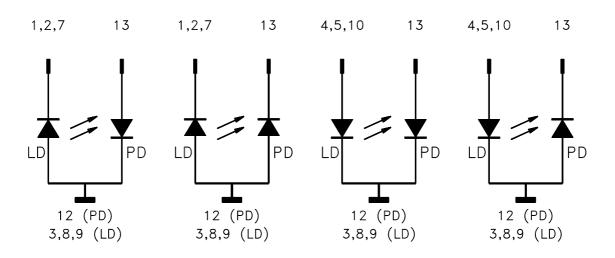

(LD) = laser diode(PD) = monitor (photo-) diode

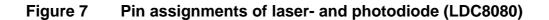

## **1.7.5** Connecting interlock and status display

#### Interlock, cable damage monitoring

Pin 1 and pin 5 (LDC8001 to LDC8040) or pin 6 and 15 (LDC8080) of the connector jack serve as safety connectors to determine whether the current output for the laser diode may be switched on. A short-circuit or a low resistance (R<430 $\Omega$ ) must be maintained between the two pins.

With the contacts open or resistance too high the current module cannot be switched on. Should the interlock contact open during operation the output will be switched off immediately.

#### Status display

It is also possible to use a LED with a 0.5 k $\Omega$  resistor in parallel between the two pins. The LED will light up if the current output is switched on.

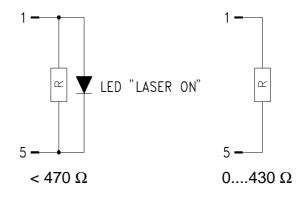

#### Figure 8 Interlock connection of LDC8001 .... LDC8040

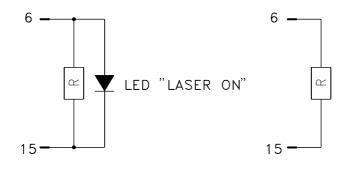

about 0.5 k $\Omega$ 

0....430 Ω

Figure 9 Interlock connection of LDC8080

#### NOTE

Using a resistor above 430  $\Omega$ - without LED (or if the LED is incorrectly poled) may lead to malfunction as the status of the interlock is then in an undefined range.

## 1.7.6 Using the modulation input

The current modules of the PRO8000 (-4) / PRO800 system have an modulation input which either modulates the laser diode current or the optical power, depending on the mode of operation (constant current or constant power).

The modulation current is added to the set values of current or power. The advantage is that all protective functions will remain active and the laser will run absolutely safely.

Under normal operation a quiescent current is programmed as set value and then the small signal modulation current added.

The modulation coefficient is module specific.
→ (Refer to chapter 1.4, "Technical data" starting on page 7)

Over-modulation will cause a laser diode current of below 0 mA or more than the specified final value of the module. Therefore, over-modulation must be avoided to guarantee a correct operation of the current module.

# 2 Operating the LDC8xxx

Before turning on the laser current please refer to chapter 1.6, "Pre-settings" starting on page 15

#### NOTE

With the LDC8xxx modules all settings are executed immediately. It is not necessary to confirm the set values.

## 2.1 Functions in the main menu

#### 2.1.1 Display

The main menu displays the channel number and the two most important operating parameters of the LDC8xxx module.

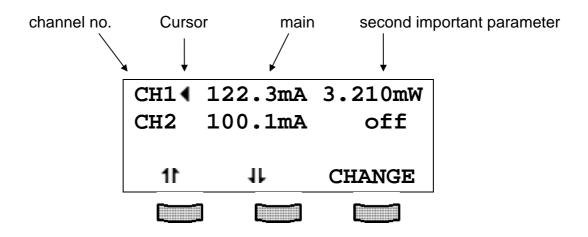

In <u>constant current mode</u> the most important parameter is the laser current  $I_{LD}$  in mA or A and the second value is the optical power  $P_{LD}$  in mW.

In <u>constant power mode</u> the most important parameter is the optical power  $P_{LD}$  in mW and the second value is the laser current  $I_{LD}$  in mA or A.

If the module is switched off, the second parameter is replaced by the letters "off".

#### 2.1.2 Selecting a module

Select a module for further input by setting the cursor to the channel number of the desired module using the softkeys 11 and 11.

# СН4◀

Pressing is will lead to the channel menu

→ (Refer to chapter 2.2, "Functions in the channel menu" starting on page 31)

#### 2.1.3 Setting the main parameter

To set the main parameter in the main menu the corresponding module is selected with the cursor (here: CH2):

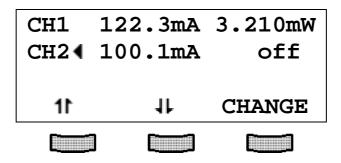

Pressing the key (CHANGE) will turn the cursor to the right:

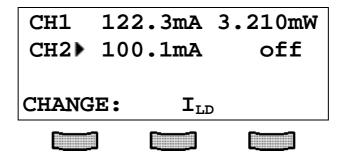

The main parameter (here  $I_{LD}$  in mA) can be adjusted by means of the tuning knob. Pressing  $\overset{\text{Esc}}{\longrightarrow}$  will complete the procedure.

## 2.2 Functions in the channel menu

The channel menu is opened from the main menu by pressing the key The ressing again to the main menu.

#### 2.2.1 Display

In the channel menu all essential parameters of the selected module will appear:

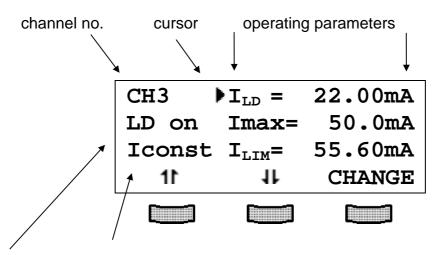

laser on / off operating mode / status field

Only three parameters can be shown at a time, so there is a scroll function. All parameters are sorted in a virtual list, which can be run through with the cursor:

```
22.00mA
I_{LD} =
Imax=
         50.0mA
I_{LIM} = 55.60 \text{mA}
U_{LD} =
         -1.86V
I_{M} = 0.1400 mA
M_{LIM} = 0.2000 mA
P_{LD} = 0.7000 \text{mW}
P_{LIM} = 1.0000 \text{mW}
CAL=0.2000A/W
MODE = Iconst
LDPOL = AG
PDPOL = CG
Ubias = off
. . .
```

The operating mode / status field shows the actual status:

| Iconst | Constant current mode                        |
|--------|----------------------------------------------|
| Pconst | Constant power mode                          |
| ILIM   | Current limit reached during operation       |
| PLIM   | Optical power limit reached during operation |

#### 2.2.2 Changing parameters

To set or change a numerical parameter in the channel menu the respective line is selected with the cursor:

Example:  $I_{MAX}$  is to change:

| CH3     | $I_{LD} =$                  | 22.00mA |
|---------|-----------------------------|---------|
| LD on I | Imax=                       | 50.0mA  |
| Iconst  | $\mathbf{I}_{\text{LIM}} =$ | 55.60mA |
| 11      | 11                          | CHANGE  |
|         |                             |         |

Pressing the key (CHANGE) will activate the tuning knob to change the selected parameter. If the parameter is only to toggle (e.g. the polarity of the laser diode) the function of the softkeys will change:

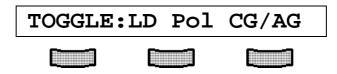

Pressing the right softkey will toggle the polarity.

Pressing will terminate the procedure.

#### NOTE

Some parameters cannot be changed, as they are measurement values (e.g. the laser voltage) or may not be changed while the laser is in operation. In these cases access is denied, indicated by a long beep.

## 2.2.3 Selecting the polarity of the laser and the monitor diode

If the polarity of the laser diode should be changed, the parameter

## LDPOL =

must be selected in the channel menu. It can than be changed to the desired polarity.

Should the polarity of the monitor diode be changed, the parameter

## PDPOL =

has to be selected in the channel menu.

#### 2.2.4 Calibrating the monitor diode

If the displayed optical power shall be calibrated, the efficiency coefficient  $\eta$  of the monitor diode must be entered.

If, for example,  $\eta$  is 0.5 A/W this can be done in the channel menu entering the value

## CAL=0.2000A/W

The default value of  $\eta$  is 0.2000 A/W. It is valid without specific confirmation.

#### 2.2.5 Selecting constant current or constant power mode

The current modules LDC8xxx offer two operating modes for the laser diode.

In <u>constant current mode</u> the laser diode current will be kept constant. If the temperature of the laser changes the optical power will change too, since the laser efficiency will change.

In the channel menu you can select the mode lconst.

If the set-up uses a monitor diode receiving a certain part of the laser light the measured monitor diode current can be kept constant by adjusting the laser diode current accordingly. Changes in temperature of the laser will cause a change of its efficiency but the laser diode current is re-set for the optical power to remain constant. This is called <u>constant power mode, Pconst</u>.

| CH3    | P <sub>LIM</sub> = | 1.00mW  |
|--------|--------------------|---------|
| LD off | CAL=0.2            | 2000A/W |
| Iconst | ▶MODE=             | Iconst  |
| 11     | 11                 | CHANGE  |
|        |                    |         |

You can toggle between Iconst mode and Pconst mode in the channel menu. For this purpose the laser diode must be in off-state!

#### NOTE

For "constant power" mode a monitor diode is necessary in the set-up.

## 2.2.6 Selecting a TEC module for temperature protection

If the laser diode shall only operate within a specific temperature range (window) this could be carried out by using the temperature window function of a TED8xxx module.

→ (Refer to manual of the TED8xxx)

Therefore this TED8xxx must be assigned to the LDC8xxx as described here. Two steps are necessary:

Firstly the TED8xxx must be assigned to the LDC8xxx by setting the parameter

## Twin slot =

to the desired slotnumber of the TED8xxx.

If there is only one TED inserted in your PRO8000 (-4) / PRO800 the appropriate slot is recognized automatically.

## 2.2.7 Activating the temperature protection

Secondly the temperature protection must be switched ON:

## Twin ON

If the temperature protection shall not be active it must be switched off again:

## Twin OFF

## 2.2.8 Bias voltage for the monitor diode

If required, the monitor diode may be driven with a bias voltage of 5V.

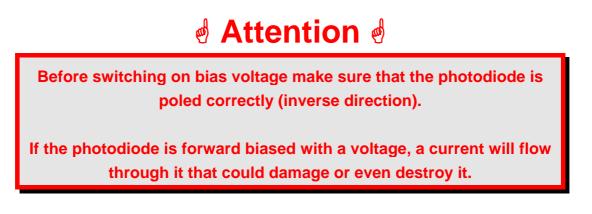

The bias voltage is switched on by setting:

## Ubias = on

in the channel menu of the module.

## 2.3 Switching on and off

First select the module in the main menu.

# d Attention d

Before switching on a current module LDC8xxx first set the laser diode current I<sub>LIM</sub> (hardware limit) for the applied laser diode with a screwdriver.

The corresponding potentiometer is marked I<sub>LIM</sub> and is located at the front panel of the current module.

→ (Refer to chapter 1.6.1, "Setting limit values" starting on page 15)

Pressing the key is will switch the module on or off regardless of the menu you are in as long as the module is selected (LED "SEL" lights). The LED "ON" of the respective module will light up with the module turned on.

## 2.4 Error messages

Error messages are shown in the bottom line of the display regardless of whether you are in the main menu or channel menu.

If an error occurs the display shows for example:

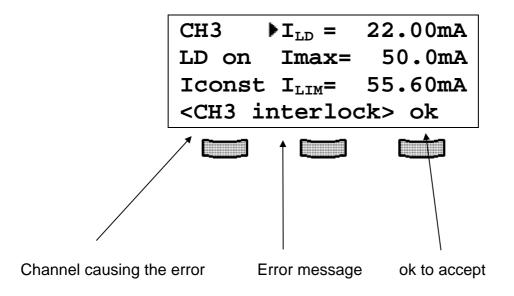

If the error occurs during operation it is written in brackets:

## <CH3 interlock>

If the error occurs by trying to switch on it is written in cursor arrows:

## CH3 interlock

## Possible error messages for a LDC8xxx module are:

| interlock    | Interlock line has opened / is open                                                                     |
|--------------|----------------------------------------------------------------------------------------------------|
| open ckt     | Wiring to the laser has opened (danger!)                                                                |
| OTP          | Module is too hot. Operation is possible again after cooling down                                       |
| Vcc fail     | Internal supply voltage fails - module is damaged                                                       |
| NOT IF LD ON | Certain changes of parameters are not allowed with laser diode on                                       |
| NOT IF BIAS  | You cannot change the photodiode polarity with a bias voltage applied (danger of damage)                |
| Twin         | The laser cannot be turned on if an activated TEC-module signals that the temperature is out of window. |

An error has to be acknowledged by the "OK" button. Until acknowledgement further operation is locked.

## **3** Communication with a control computer

## 3.1 General notes on remote control

The description of the mainframe of the PRO8000 (-4) / PRO800 includes all instructions of how to prepare and execute the programming of the system via IEEE 488 computer interface.

Special operation features of a LDC8xxx current module are described here.

 $\rightarrow$  (Refer to chapter 2, "Operating the LDC8xxx" starting on page 29)

#### NOTE

All analog values are read and written in SI units, i.e. A (not mA), W (not mW) etc. Letters may be written in small or capital letters.

# d Attention d

Before programming a current module first set the laser diode current limit I<sub>LIM</sub> (hardware limit) for the laser diode used with a screwdriver.

The corresponding potentiometer is marked I<sub>LIM</sub> on the front panel of the LDC8xxx module.

The value  $I_{\text{LIM}}$  is constantly measured by the PRO8000 (-4) / PRO800 and can be checked in the sub-menu of the LDC8xxx during setting.

→ (Refer to chapter 1.6.1, "Setting limit values" starting on page 15)

#### 3.1.1 Nomenclature

Program messages (PC  $\Rightarrow$  PRO8000 (-4)) are written in inverted commas:"\*IDN?"Response messages (PRO8000 (-4)  $\Rightarrow$  PC) are written in brackets:[:SLOT 1]There is a decimal point:1.234Parameters are separated with comma:"PLOT 2,0"Commands are separated with semicolon:"\*IDN?;\*STB?"

#### 3.1.2 Data format

According to the IEEE 488.2 specifications all data variables are divided into 4 different data formats:

#### Character response data (<CRD>)

Is a single character or a string. Examples:

#### A or ABGRS or A125TG or A1.23456A

→ (Refer to IEE488.2 (8.7.1))

#### Numeric response data Type 1 (<NR1>)

Is a numerical value with sign in integer notation. Examples:

1 or +1 or -22 or 14356789432

→ (Refer to IEE488.2 (8.7.2))

## Numeric response data Type 2 (<NR2>)

Is a numerical value with or without sign in floating point notation without exponent. Examples:

1.1 or +1.1 or -22.1 or 14356.789432

→ (Refer to IEE488.2 (8.7.3))

#### Numeric response data Type 3 (<NR3>)

Is a numerical value with or without sign in floating point notation with exponent with sign . Examples:

1.1E+1 or +1.1E-1 or -22.1E+1 or 143.56789432E+306

(Refer to IEE488.2 (8.7.4))

## 3.2 Commands

#### 3.2.1 Select the module slot

| ":SLOT <nr1>"</nr1> | Selects a slot for further programming |
|---------------------|----------------------------------------|
|                     | <nr1>=18 (PRO8000), 12 (PRO800)</nr1>  |

| ":SLOT?" | Queries the selected slot    |
|----------|------------------------------|
|          | [:SLOT <nr1><lf>]</lf></nr1> |

## 3.2.2 Calibrating a photo diode (CALPD)

## Programming:

| ":CALPD:SET <nr3>"</nr3> | Program the sensitivity calibration factor ( $\eta$ ) of the |
|--------------------------|--------------------------------------------------------------|
|                          | monitor diode (A/W)                                          |

| ":CALPD:SET?" | Read the sensitivity $(\eta)$ of the monitor diode      |
|---------------|---------------------------------------------------------|
|               | [:CALPD:SET <nr3><lf>]</lf></nr3>                       |
| ":CALPD:MIN?" | Read the minimum allowed sensitivity ( $\eta$ ) of this |
|               | module                                                  |
|               | [:CALPD:MIN <nr3><lf>]</lf></nr3>                       |
| ":CALPD:MAX?" | Read the maximum allowed sensitivity ( $\eta$ ) of this |
|               | module                                                  |
|               | [:CALPD:MAX <nr3><lf>]</lf></nr3>                       |

## 3.2.3 Programming the laser diode current (ILD)

Programming:

| ":ILD:SET <nr3>"</nr3>   | Program the laser diode set current                            |
|--------------------------|----------------------------------------------------------------|
| ":ILD:START <nr3>"</nr3> | Program the laser diode start current for "ELCH <sup>1</sup> " |
| ":ILD:STOP <nr3>"</nr3>  | Program the laser diode stop current for "ELCH"                |
| ":ILD:MEAS <nr1>"</nr1>  | Program the laser diode current as measurement                 |
|                          | value on position <nr1> in the output string for</nr1>         |
|                          | "ELCH"                                                         |
|                          | ( <nr1> = 18)</nr1>                                            |

| ":ILD:SET?"   | Read the laser diode set current             |
|---------------|----------------------------------------------|
|               | [:ILD:SET <nr3><lf>]</lf></nr3>              |
| ":ILD:ACT?"   | Read the actual laser diode current          |
|               | [:ILD:ACT <nr3><lf>]</lf></nr3>              |
| ":ILD:MIN?"   | Read the minimum laser diode current allowed |
|               | [:ILD:MIN <nr3><lf>]</lf></nr3>              |
| ":ILD:MAX?"   | Read the maximum laser diode current allowed |
|               | [:ILD:MAX <nr3><lf>]</lf></nr3>              |
| ":ILD:MIN_W?" | Read the minimum laser diode current for     |
|               | IId - DAC = 0000                             |
|               | [:ILD:MIN_W <nr3><lf>]</lf></nr3>            |
| ":ILD:MAX_W?" | Read the maximum laser diode current for     |
|               | IId –DAC = FFFF                              |
|               | [:ILD:MAX_W <nr3><lf>]</lf></nr3>            |
| ":ILD:MIN_R?" | Read the minimum laser diode current for     |
|               | IId -ADC = 0000                              |
|               | [:ILD:MIN_R <nr3><lf>]</lf></nr3>            |
| ":ILD:MAX_R?" | Read the maximum laser diode current for     |
|               | IId -ADC = FFFF                              |
|               | [:ILD:MAX_R <nr3><lf>]</lf></nr3>            |

<sup>&</sup>lt;sup>1</sup> "ELCH": Electrical CHaracterization

| ":ILD:START?" | Read the laser diode start current for "ELCH"     |
|---------------|---------------------------------------------------|
|               | [:ILD:START <nr3><lf>]</lf></nr3>                 |
| ":ILD:STOP?"  | Read the laser diode stop current for "ELCH"      |
|               | [:ILD:STOP <nr3><lf>]</lf></nr3>                  |
| ":ILD:MEAS?"  | Read the position of the laser diode current as   |
|               | measurement value in the output string for "ELCH" |
|               | (18, 0 if not selected)                           |
|               | [:ILD:MEAS <nr1><lf>]</lf></nr1>                  |
|               |                                                   |

## 3.2.4 Programming the monitor diode current (IMD)

Programming:

| ":IMD:SET <nr3>"</nr3>   | Program the monitor diode set current                                      |
|--------------------------|----------------------------------------------------------------------------|
| ":IMD:START <nr3>"</nr3> | Program the monitor diode start current for "ELCH"                         |
| ":IMD:STOP <nr3>"</nr3>  | Program the monitor diode stop current for "ELCH"                          |
| ":IMD:MEAS <nr1>"</nr1>  | Program the monitor diode current to be                                    |
|                          | measurement value in the "ELCH" output string on position <nr1> (18)</nr1> |

| ":IMD:SET?"   | Read the monitor diode set current             |
|---------------|------------------------------------------------|
|               | [:IMD:SET <nr3><lf>]</lf></nr3>                |
| ":IMD:ACT?"   | Read the actual monitor diode current          |
|               | [:IMD:ACT <nr3><lf>]</lf></nr3>                |
| ":IMD:MIN?"   | Read minimum monitor diode set current allowed |
|               | [:IMD:MIN <nr3><lf>]</lf></nr3>                |
| ":IMD:MAX?"   | Read maximum monitor diode set current allowed |
|               | [:IMD:MAX <nr3><lf>]</lf></nr3>                |
| ":IMD:MIN_W?" | Read minimum monitor diode current for         |
|               | Ipd - DAC = 0000                               |
|               | [:IMD:MIN_W <nr3><lf>]</lf></nr3>              |
| ":IMD:MAX_W?" | Read maximum monitor diode current for         |
|               | Ipd - DAC = FFFF                               |
|               | [:IMD:MAX_W <nr3><lf>]</lf></nr3>              |
| ":IMD:MIN_R?" | Read minimum monitor diode current for         |
|               | Ipd -ADC = 0000                                |
|               | [:IMD:MIN_R <nr3><lf>]</lf></nr3>              |
| ":IMD:MAX_R?" | Read maximum monitor diode current for         |
|               | Ipd -ADC = FFFF                                |
|               | [:IMD:MAX_R <nr3><lf>]</lf></nr3>              |

| ":IMD:START?" | Read the monitor diode start current for "ELCH"   |
|---------------|---------------------------------------------------|
|               | [:IMD:START <nr3><lf>]</lf></nr3>                 |
| ":IMD:STOP?"  | Read the monitor diode stop current for "ELCH"    |
|               | [:IMD:STOP <nr3><lf>]</lf></nr3>                  |
| ":IMD:MEAS?"  | Read the position of the monitor diode current as |
|               | measurement value in the "ELCH" output string     |
|               | ( <b>18</b> , <b>0</b> if not selected)           |
|               | [:IMD:MEAS <nr1><lf>]</lf></nr1>                  |
|               |                                                   |

## 3.2.5 Switching the output on and off (OUTP)

Programming:

| ":LASER ON"  | Switch the laser output on  |
|--------------|-----------------------------|
| ":LASER OFF" | Switch the laser output off |

#### Reading:

| ":LASER?" | Read status of the laser output |
|-----------|---------------------------------|
|           | [:LASER ON <lf>]</lf>           |
|           | [:LASER OFF <lf>]</lf>          |

## 3.2.6 Selecting the laser diode polarity (LDPOL)

Programming:

| ":LDPOL AG" | Select anode on ground   |
|-------------|--------------------------|
| ":LDPOL CG" | Select cathode on ground |

| ":LDPOL?" | Read the laser diode polarity |
|-----------|-------------------------------|
|           | [:LDPOL AG <lf>]</lf>         |
|           | [:LDPOL CG <lf>]</lf>         |

## 3.2.7 Programming the laser diode software-limit (LIMC)

Programming:

| ":LIMC:SET <nr3>"</nr3> | Program the laser diode current limit                                                             |
|-------------------------|---------------------------------------------------------------------------------------------------|
| Reading:                |                                                                                                   |
| ":LIMC:SET?"            | Read the laser diode current limit [:LIMC:SET <nr3><lf>]</lf></nr3>                               |
| ":LIMC:MIN?"            | Read the minimum possible laser diode current limit [:LIMC:MIN <nr3><lf>]</lf></nr3>              |
| ":LIMC:MAX?"            | Read the maximum possible laser diode current<br>limit<br>[:LIMC:MAX <nr3><lf>]</lf></nr3>        |
| ":LIMC:MIN_W?"          | Read the laser diode current limit for<br>llim – DAC = 0000<br>[:LIMC:MIN_W <nr3><lf>]</lf></nr3> |
| ":LIMC:MAX_W?"          | Read the laser diode current limit for<br>Ilim – DAC = FFFF<br>[:LIMC:MAX_W <nr3><lf>]</lf></nr3> |

→ (Refer to Chapter 1.6.1, "Setting limit values" starting on page 15)

## 3.2.8 Reading the laser diode hardware-limit (LIMCP)

## Reading:

| ":LIMCP:ACT?"   | Read the actual hardware-limit      |
|-----------------|-------------------------------------|
|                 | [:LIMCP:ACT <nr3><lf>]</lf></nr3>   |
| ":LIMCP:MIN_R?" | Read Imax – ADC = 0000              |
|                 | [:LIMCP:MIN_R <nr3><lf>]</lf></nr3> |
| ":LIMCP:MAX_R?" | Read Imax – ADC = FFFF              |
|                 | [:LIMCP:MAX_R <nr3><lf>]</lf></nr3> |

→ (Refer to Chapter 1.6.1, "Setting limit values" starting on page 15)

## 3.2.9 Programming the monitor diode current limit (LIMM)

Programming:

| ":LIMM:SET <nr3>"</nr3> | Program the monitor diode current limit                                                      |
|-------------------------|----------------------------------------------------------------------------------------------|
| Reading:                |                                                                                              |
| ":LIMM:SET?"            | Read the monitor diode current -limit [:LIMM:SET <nr3><lf>]</lf></nr3>                       |
| ":LIMM:MIN?"            | Read the minimum monitor diode current -limit<br>allowed<br>[:LIMM:MIN <nr3><lf>]</lf></nr3> |
| ":LIMM:MAX?"            | Read the maximum monitor diode current –limit<br>allowed<br>[:LIMM:MAX <nr3><lf>]</lf></nr3> |
| ":LIMM:MIN_W?"          | Read I <sub>LIM</sub> - ADC = 0000<br>[:LIMM:MIN_W <nr3><lf>]</lf></nr3>                     |
| ":LIMM:MAX_W?"          | Read I <sub>LIM</sub> - ADC = FFFF<br>[:LIMM:MAX_W <nr3><lf>]</lf></nr3>                     |

## 3.2.10 Programming the optical power limit (LIMP)

| Proc | ramming: |
|------|----------|
|      |          |

| ":LIMP:SET <nr3>"</nr3> | Program the optical power limit |
|-------------------------|---------------------------------|
|-------------------------|---------------------------------|

## Reading:

| ":LIMP:SET?"   | Read the optical power limit                   |
|----------------|------------------------------------------------|
|                | [:LIMP:SET <nr3><lf>]</lf></nr3>               |
| ":LIMP:MIN?"   | Read the minimum optical power limit allowed   |
|                | [:LIMP:MIN <nr3><lf>]</lf></nr3>               |
| ":LIMP:MAX?"   | Read the maximum optical power limit allowed   |
|                | [:LIMP:MAX <nr3><lf>]</lf></nr3>               |
| ":LIMP:MIN_W?" | Read the optical power for $Ilim - DAC = 0000$ |
|                | [:LIMP:MIN_W <nr3><lf>]</lf></nr3>             |
| ":LIMP:MAX_W?" | Read the optical power for Ilim – DAC = FFFF   |
|                | [:LIMP:MAX_W <nr3><lf>]</lf></nr3>             |

## 3.2.11 Selecting the mode of operation (MODE)

## Programming:

| ":MODE CC" | Constant current mode |
|------------|-----------------------|
| ":MODE CP" | Constant power mode   |

| ":MODE?" | Read the mode of operation |
|----------|----------------------------|
|          | [:MODE CC <lf>]</lf>       |
|          | [:MODE CP <lf>]</lf>       |

## 3.2.12 Switching the bias voltage on and off (PDBIA)

Programming:

| ":PDBIA ON"  | Switch bias voltage on       |
|--------------|------------------------------|
| ":PDBIA OFF" | Switch bias voltage off      |
|              |                              |
| Reading:     |                              |
|              |                              |
| ":PDBIA?"    | Read the bias voltage switch |
|              | [:PDBIA ON <lf>]</lf>        |
|              | [:PDBIA OFF <lf>]</lf>       |

## 3.2.13 Selecting the photo diode polarity (PDPOL)

Programming:

| ":PDPOL AG" | Selecting anode on ground   |
|-------------|-----------------------------|
| ":PDPOL CG" | Selecting cathode on ground |

| ":PDPOL?" | Read the monitor diode polarity |
|-----------|---------------------------------|
|           | [:PDPOL AG <lf>]</lf>           |
|           | [:PDPOL CG <lf>]</lf>           |

## 3.2.14 Programming the optical power (POPT)

Programming:

| ":POPT:SET <nr3>"</nr3> | Program the optical power                                                                     |
|-------------------------|-----------------------------------------------------------------------------------------------|
| Reading:                |                                                                                               |
| ":POPT:SET?"            | Read the set optical power                                                                    |
| ":POPT:ACT?"            | [:POPT:SET <nr3><lf>]<br/>Read the actual optical power</lf></nr3>                            |
| ":POPT:MIN?"            | [:POPT:ACT <nr3><lf>]<br/>Read the minimum set optical power allowed</lf></nr3>               |
|                         | [:POPT:MIN <nr3><lf>]</lf></nr3>                                                              |
| ":POPT:MAX?"            | Read the maximum set optical power allowed [:POPT:MAX <nr3><lf>]</lf></nr3>                   |
| ":POPT:MIN_W?"          | Read the optical power for $P_{LD} - DAC = 0000$                                              |
| ":POPT:MAX_W?"          | [:POPT:MIN_W <nr3><lf>]<br/>Read the optical power for P<sub>LD</sub> – DAC = FFFF</lf></nr3> |
|                         | [:POPT:MAX_W <nr3><lf>]</lf></nr3>                                                            |
| ":POPT:MIN_R?"          | Read the optical power for $P_{LD} - ADC = 0000$                                              |
| ":POPT:MAX_R?"          | [:POPT:MIN_R <nr3><lf>]<br/>Read the optical power for P<sub>LD</sub> –ADC = FFFF</lf></nr3>  |
|                         | [:POPT:MAX_R <nr3><lf>]</lf></nr3>                                                            |

## 3.2.15 Switching the temperature protection on and off (TP)

| Programming:          |                                                                                 |
|-----------------------|---------------------------------------------------------------------------------|
| ":TP ON"<br>":TP OFF" | Switch temperature protection on Switch temperature protection off              |
| Reading:              |                                                                                 |
| ":TP?"                | Read status of the temperature protection [:TP ON <lf>] [:TP OFF<lf>]</lf></lf> |

## 3.2.16 Selecting a TEC module for temperature protection (TPSLOT)

Programming:

| ":TPSLOT 3"<br>":TPSLOT 5" | Selects the TEC in slot 3 for temperature protection<br>Selects the TEC in slot 5 for temperature protection |
|----------------------------|----------------------------------------------------------------------------------------------------|
| Reading:                   |                                                                                                    |
| ":TPSLOT?"                 | Read assigned slot for the temperature protection [:TPSLOT <nr1><lf>]</lf></nr1>                             |

## 3.2.17 Querying the module type

| ":TYPE:ID?" | Read module type, here 191 for LDC8xxx |
|-------------|----------------------------------------|
|             | [:TYPE 191 <lf>]</lf>                  |

## 3.2.18 Reading the laser diode voltage (VLD)

Programming:

| ":VLD:MEAS <nr1>"</nr1> | Program VId to be a measurement value for "ELCH" on position <nr1> (18) in the output string.</nr1> |
|-------------------------|----------------------------------------------------------------------------------------------------|
| <u>Reading:</u>         |                                                                                                    |
| ":VLD:ACT?"             | Read the actual laser voltage                                                                       |
|                         | [:VLD:ACT <nr3><lf>]</lf></nr3>                                                                     |
| ":VLD:MIN_R?"           | Read UId – ADC = $0000$                                                                             |
|                         | [:VLD:MIN_R <nr3><lf>]</lf></nr3>                                                                   |
| ":VLD:MAX_R?"           | Read Uld – ADC = $FFFF$                                                                             |
|                         | [:VLD:MAX_R <nr3><lf>]</lf></nr3>                                                                   |
| ":VLD:MEAS?"            | Read the position of VId in the"ELCH" output string                                                 |
|                         | (18, 0 if not selected)                                                                             |
|                         | [:VLD:MEAS <nr1><lf>]</lf></nr1>                                                                    |

## 3.3 1000 ... 1099 error messages of an LDC8xxx

#### [1001,"Interlock is open"]

Possible reason: Interlock line is open.

→ (Refer to chapter 1.7.5, "Connecting interlock and status display" on page 26)

#### [1002,"Open circuit"]

Possible reason: Cable to the laser diode has opened. Compliance voltage not high enough.

#### [1003,"Over temperature"]

Possible reason: Module temperature too high. Switch off the output and wait until the module has cooled down. Maintain proper air flow.

#### [1004,"Internal power failure"]

Possible reason: Severe hardware error. Contact Thorlabs GmbH.

#### [1005,"No LD polarity change during laser on"]

Possible reason: The polarity of the laser diode cannot be changed with the laser diode output switched on.

#### [1006,"No PD polarity change during laser on"]

Possible reason: The polarity of the monitor diode cannot be changed with the laser diode output switched on.

#### [1007,"No setting of ILD during constant power mode"]

Possible reason: The set value of the laser diode current cannot be changed in constant power mode.

#### [1008,"No setting of IMD during constant current mode"]

Possible reason: The set value of the monitor diode current cannot be changed in constant current mode.

#### [1009,"Attempt to activate Twin during laser on"]

Possible reason: The temperature survey Twin cannot be activated while the laser is operating.

## [1010,"Attempt to switch on laser while temperature is out of window"]

Possible reason: The actual temperature of the TED8xxx that is assigned to the LDC8xxx is smaller than Tset - Twin or bigger than Tset + Twin.

→ (Refer to chapter 3.2.16 and 3.2.15 on page 54)

#### [1011,"Attempt to activate Twin although there is no TEC in the system"]

Possible reason: No TEC module or TEC module recognized in this system.

#### [1013,"No PD polarity change during bias on "]

Possible reason: Change of photo diode polarity with bias voltage on is not allowed (possible destruction of PD)

#### [1014,"No calibrating of PD during laser on in constant power mode"]

Possible reason: The monitor diode "CAL" factor cannot be changed with the laser diode output switched on in constant power mode.

#### [1015,"No TEC in this slot "]

Possible reason: You tried to select a slot as survey TEC but no TEC is inserted.

#### [1016,"No mode change during laser on"]

Possible reason: It is not possible to change between constant current and constant power mode with the laser switched on.

## [1019,"No bias change during laser on in constant power mode "]

Possible reason: You cannot turn on or off the bias voltage with the laser in constant power mode.

## 3.4 Status reporting

The LDC8xxxx modules provide three 16 bit registers DEC, DEE and EDE (see Figure 10) and four 8 bit registers ESR, STB, ESE and SRE (see Figure 11) to program various service request functions and status reporting.

→ (Please refer to the IEEE488.2-1992 standard chapter 11)

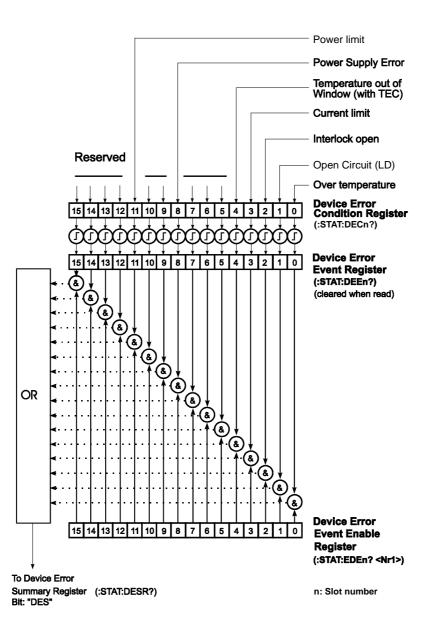

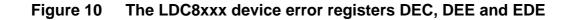

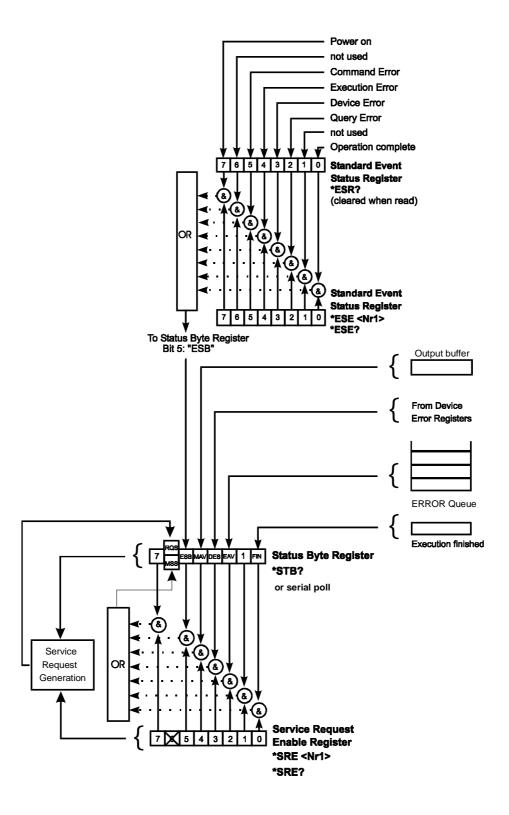

Figure 11 The PRO8000 (-4)/ PRO800 register ESR, ESE, STB and SRE

### 3.4.1 Standard event status register (ESR)

The bits of this register represent the following standard events:

| Power on               | This event bit indicates that an off to on transition has<br>occurred in the power supply. So it is high after turning on<br>the device for the first time. |
|------------------------|----------------------------------------------------------------------------------------------------|
| User request           | (Not used)                                                                                                    |
| Command error          | A command error occurred.                                                                                                    |
| Execution error        | An execution error occurred.                                                                                                    |
| Device dependent error | A device dependent error occurred.                                                                                                    |
| Query error            | A query error occurred.                                                                                                    |
| Request control        | (Not used)                                                                                                    |
| Operation complete     | Can be set with "*OPC".                                                                                                    |

The ESR can be read directly with the command **"\*ESR?"**. This read command clears the ESR. The content of the ESR cannot be set.

The bits are active high.

#### 3.4.2 Standard event status enable register (ESE)

The bits of the ESE are used to select which bits of the ESR shall influence bit 5 (ESB) of the STB. The 8 bits of the ESE are combined with the according 8 bits of the ESR via a wired "AND"-function. These 8 results are combined with a logical "OR"-function, so that any "hit" leads to a logical 1 in bit 5 (ESB) of the STB. As any bit of the STB can assert an SRQ, every event (bit of the ESR) can be used to assert an SRQ.

## 3.4.3 Status byte register (STB)

The bits of this register are showing the status of the PRO8000 (-4) / PRO800.

| RQS | RQS: Request service message: Shows that this device has asserted SRQ (read via serial poll).                                                                     |
|-----|----------------------------------------------------------------------------------------------------|
| MSS | Master summary status: Shows that this device requests a service (read via <b>"*STB?"</b> ).                                                                      |
| ΜΑν | (Message AVailable) This bit is high after a query request,<br>as a result "waits" to be fetched in the output queue. It is<br>low, if the output queue is empty. |
| DES | (Device Error Status) This bit is high after a device error<br>has occurred. Which device errors will set this bit is de-<br>fined by the EDE.                    |
| EAV | (Error AVailable) This bit is high as long as there are errors in the error queue.                                                                                |
| FIN | (command FINished) This bit is high, after a command has finished and all bits of the STB have been set.                                                          |

The STB can be read directly with the command **"\*STB?"**. The content of the STB cannot be set. The bits are active high.

All bits except bit 6 of the STB can be used to assert a service request (SRQ)
→ (Please refer to 3.4.5). Alternatively the SRQ can be recognized using the command
→ "\*STB?" (Please refer to 3.4.6) or by serial poll (Please refer to 3.4.7).

## 3.4.4 Service request enable register (SRE)

The bits of the SRE are used to select which bits of the STB shall assert an SRQ. Bit 0, 1, 2, 3, 4, 5 and 7 of the STB are related to the according 7 bits of the SRE by logical "AND". These 7 results are combined by a logical "OR", so that any "hit" leads to a logical 1 in bit 6 of the STB and asserts an SRQ.

#### 3.4.5 Reading the STB by detecting SRQ

If an SRQ is asserted (see 3.4.4) bit 6 of the STB is set to logical 1, so that the controller can detect which device asserted the SRQ by auto serial polling.

#### 3.4.6 Reading the STB by "\*STB?" command

If the controller does not "listen" to SRQ's at all, the service request can be detected by reading the status byte with the command **"\*STB?"**.

If bit 6 is logical 1, a service request was asserted.

#### 3.4.7 Reading the STB by serial poll

If the controller does not support auto serial poll, the service request can also be detected via manual serial poll.

If bit 6 is logical 1, a service request was asserted.

## 3.4.8 Device error condition register (DEC)

The bits of this register <u>show</u> the errors that occur during operation (operation errors). The bits are active high.

If the error disappears, the bits are reset to low.

For LDC8xxx laser diode controller modules bits 0 ... 4, 8 and 11 are used:

| (0) Over temperature                                                                                                  | Laser temperature too high. Wait until the module has cooled down. Maintain proper air flow.                         |  |
|----------------------------------------------------------------------------------------------------|----------------------------------------------------------------------------------------------------|--|
| (1) Open circuit                                                                                                    | Laser diode circuit is open.                                                                                         |  |
| (2) Interlock open                                                                                                    | The interlock has opened or path resistance is >430 $\Omega$ .                                                       |  |
| (3) Current limit                                                                                                    | The current limit is reached and the protection circuit is active now. Noise and drift specs are not valid any more. |  |
| (4) Temperature out of window Appropriate laser temperature (controlled by an TEC-module) is out of specified window. |                                                                                                    |  |
| (8) Power supply error                                                                                                | Internal power supply error.                                                                                         |  |
| (11) Power limit                                                                                                    | The given hard- or software power limit is reached.                                                                  |  |

The DEC can be read but not set. Reading does not clear the DEC.

## 3.4.9 Device error event register (DEE)

The bits of this register <u>hold</u> the errors that occurred during operation (operation errors). So each bit of the DEC sets the according bit of the DEE.

The DEE can be read but not set. Reading clears the DEE.

## 3.4.10 Device error event enable register (EDE)

The bits of the EDE are used to select which bits of the DEE shall influence bit 3 (DES) of the STB. The 8 bits of the EDE are related by logical "AND" to the according 8 bits of the DEE. This 8 results are connected by logical "OR", so that any "hit" leads to a logical 1 in bit 3 (DES) of the STB. As any bit of the STB can assert an SRQ, every error (bit of the DEE) can be used to assert an SRQ.

## **4** Service and Maintenance

## 4.1 General remarks

You should regularly control the correct function of the interlock. With the laser in operation, interrupt the interlock connection: the laser output must go into "OFF" state immediately.

# Otherwise the LDC8xxx modules do not need any further maintenance by the user.

If highest precision of measurements is vital to you, you should have the LDC8xxx module recalibrated about every two years.

## 4.2 Troubleshooting

In case that one module of your PRO8000/800 system shows malfunction please check the following items:

- Module does not work at all (no display on the mainframe):
  - Mainframe PRO8000 (-4) / PRO800 connected properly to the mains?
    - Connect the PRO8000 (-4) / PRO800 to the power line paying attension to the right voltage setting of your mainframe.
  - Mainframe PRO8000 (-4) / PRO800 turned on?
    - Turn on your PRO8000 (-4) / PRO800 with the key mains-switch.
  - > Control the fuse at the rear panel of the PRO8000 (-4) / PRO800 mainframe.
    - If blown up, replace the fuse by the correct type
  - → (refer to your PRO8000 (-4) / PRO800 mainframe operating manual to select the appropriate fuse)
- The PRO8000 (-4) / PRO800 display works, but not the module:
  - Is the module inserted correctly and are all mounting screws tightened?
    - Insert the module in the desired slot and tighten <u>all</u> mounting screws properly.

#### You don't get the desired laser output power

- Is the interlock closed?
  - Control the resistance between the interlock pins of the connector jack not to be more than 430 Ω.
     (refer to section 1.7.5, "Connecting interlock and status display" on page 26)

- > Do you have selected the desired module?
  - (The LED <u>"SEL</u>" on the front panel of the module must be on)
     Select the desired module on the display by means of the up- and down arrow keys.
- Do you have turned on the laser output in the main menu or one of the submenus?
  - Change the status setting from "off" to "on".
- → The LED <u>"ON</u>" on the front panel of the module must be on
- Are the hard- and/or software limits I<sub>LIM</sub> and I<sub>MAX</sub> set to 0?
  - Adjust the hardware limit I<sub>LIM</sub> by means of the potentiometer on the LDC8xxx front panel and the software limit I<sub>MAX</sub> in the channel menu to appropriate values.
- ➢ Is the software limit P<sub>LIM</sub> set to 0?
  - Correct the value in the channel menu to the desired limit.
- Is the laser diode installed properly?
  - Control the connection cable.
- ➤ Is the laser diode poled correctly?
  - If not, change the polarity with the ":LDPOL:SET" command or in the channel menu.
- Is the photo diode connected properly?
  - Check the connecting cable.
- Is the photo diode poled correctly?
  - If not, change the polarity with the ":PDPOL:SET" command or in the channel menu.

- > Are you using a bias voltage with the photo diode in photocurrent mode?
  - Turn off bias voltage in the channel menu, with the ":PDBIA OFF"
     command or change the polarity of the diode for photo element mode.
- Is the correct photo diode efficiency set (A/W)?
  - Enter the coefficient in the channel menu or with the command
     ":CAL:SET"
- > Is the desired output power programmed correctly?
  - Adjust the desired output power P<sub>LD</sub> in the channel display

If you don't find the error source by means of the trouble shooting list or if more modules work in an erratic manner please <u>first connect the *Thorlabs-Hotline*</u> (<u>blueline@thorlabs.com</u>) before sending the whole PRO8000 (-4) / 800 system for checkup and repair to *Thorlabs*-Germany.

(refer to section 5.4, "Address " on page 72

## 5 Listings

## 5.1 List of acronyms and abbreviations

The following abbreviations are used in this manual:

| AC   | <u>A</u> lternating <u>C</u> urrent                           |
|------|---------------------------------------------------------------|
| ADC  | <u>A</u> nalog to <u>D</u> igital <u>C</u> onverter           |
| AG   | <u>A</u> node <u>G</u> round                                  |
| CG   | <u>C</u> athode <u>G</u> round                                |
| CLR  | <u>CL</u> ea <u>R</u>                                         |
| CR   | <u>C</u> arriage <u>R</u> eturn                               |
| CRD  | <u>C</u> haracter <u>R</u> esponse <u>D</u> ata               |
| DAC  | <u>D</u> igital to <u>A</u> nalog <u>C</u> onverter           |
| DC   | <u>D</u> irect <u>C</u> urrent                                |
| DCL  | <u>D</u> evice <u>C</u> lear                                  |
| DEC  | Device Error Condition Register                               |
| DEE  | <u>D</u> evice <u>E</u> rror <u>E</u> vent Register           |
| DES  | <u>D</u> evice <u>E</u> rror <u>S</u> tatus                   |
| EAV  | <u>E</u> rror <u>AV</u> ailable                               |
| EDE  | <u>Enable Device Error Event Register</u>                     |
| EDFA | <u>E</u> rbium <u>D</u> oped <u>F</u> iber <u>A</u> mplifier  |
| ELCH | ELectrical Characterization                                   |
| EOI  | <u>End Of</u> Information                                     |
| ESE  | Standard <u>E</u> vent <u>S</u> tatus <u>E</u> nable register |
| ESR  | <u>E</u> vent <u>S</u> tatus <u>R</u> egister                 |
| FIN  | Command <u>FIN</u> ished                                      |
| GET  | <u>G</u> roup <u>E</u> xecute <u>T</u> rigger                 |
| GTL  | <u>G</u> o <u>T</u> o <u>L</u> ocal                           |
| IEEE | Institute for Electrical and Electronic Engineering           |
| LD   | <u>L</u> aser <u>D</u> iode                                   |
| LDC  | <u>L</u> aser <u>D</u> iode <u>C</u> ontroller                |
| LED  | Light Emitting Diode                                          |
| LF   | <u>L</u> ine <u>F</u> eed                                     |
| LLO  | <u>L</u> ocal <u>Lo</u> ckout                                 |
| LS   | <u>L</u> aser <u>S</u> ource Module                           |
| NR1  | <u>N</u> umeric <u>R</u> esponse data of type <u>1</u>        |
|      |                                                               |

| NR2 | <u>N</u> umeric <u>R</u> esponse data of type <u>2</u> |  |
|-----|--------------------------------------------------------|--|
| NR3 | Numeric Response data of type 3                        |  |
| MAV | <u>M</u> essage <u>AV</u> ailable)                     |  |
| MSS | <u>M</u> aster <u>S</u> ummary <u>S</u> tatus          |  |
| OTP | <u>O</u> ver <u>T</u> em <u>P</u> erature              |  |
| PC  | <u>P</u> ersonal <u>C</u> omputer                      |  |
| PD  | <u>P</u> hoto <u>D</u> iode                            |  |
| RQS | <u>R</u> e <u>Q</u> uest <u>S</u> ervice Message       |  |
| SDC | Selected Device Clear                                  |  |
| SEL | <u>SEL</u> ect                                         |  |
| SRE | <u>Service Request Enable Register</u>                 |  |
| SRQ | <u>S</u> ervice <u>R</u> eQuest                        |  |
| STB | <u>ST</u> atus <u>B</u> yte Register                   |  |
| SW  | <u>S</u> oft <u>W</u> are                              |  |
| TEC | <u>ThermoElectric</u> <u>C</u> ooler (Peltier Element) |  |
| TRG | <u>TR</u> i <u>G</u> ger                               |  |

## 5.2 List of figures

| Figure 1  | Front panel of an LDC module                                   | 14 |
|-----------|----------------------------------------------------------------|----|
| Figure 2  | female 9-pole D-Sub pin assignment LDC8001 LDC8040             | 18 |
| Figure 3  | 9-pole female D-SUB jack                                       | 19 |
| Figure 4  | 15-pole female HD-Sub pin assignment of LDC8080                | 21 |
| Figure 5  | Diode pin assignments of LDC8001 LDC8040                       | 23 |
| Figure 6  | Pin assignments of laser- and photodiode (true bipolar option) | 24 |
| Figure 7  | Pin assignments of laser- and photodiode (LDC8080)             | 25 |
| Figure 8  | Interlock connection of LDC8001 LDC8040                        | 26 |
| Figure 9  | Interlock connection of LDC8080                                | 27 |
| Figure 10 | The LDC8xxx device error registers DEC, DEE and EDE            | 58 |
| Figure 11 | The PRO8000 (-4)/ PRO800 register ESR, ESE, STB and SRE        | 59 |

## 5.3 Certifications and compliances

| Category                                                            | Standards or description                                                                                                    |                                                                                                    |  |
|---------------------------------------------------------------------|----------------------------------------------------------------------------------------------------|----------------------------------------------------------------------------------------------------|--|
| EC Declaration<br>of Conformity -<br>EMC                            | Meets intent of Directive 89/336/EEC for Electromagnetic Compatibility.<br>Compliance was demonstrated to the following specifications as listed in the<br>Official Journal of the European Communities: |                                                                                                    |  |
|                                                                     | EN 61326                                                                                                    | EMC requirements for Class A electrical equipment for<br>measurement, control and laboratory use, including Class<br>A Radiated and Conducted Emissions <sup>1,2,3</sup> and<br>Immunity. <sup>1,2,4</sup> |  |
|                                                                     | IEC 61000-4-2                                                                                                    | Electrostatic Discharge Immunity (Performance criterion C)                                                                                                    |  |
|                                                                     | IEC 61000-4-3                                                                                                    | Radiated RF Electromagnetic Field Immunity<br>(Performance criterion B) <sup>5</sup>                                                                                                    |  |
|                                                                     | IEC 61000-4-4                                                                                                    | Electrical Fast Transient / Burst Immunity (Performance criterion C)                                                                                                    |  |
|                                                                     | IEC 61000-4-5                                                                                                    | Power Line Surge Immunity (Performance criterion C)                                                                                                    |  |
|                                                                     | IEC 61000-4-6                                                                                                    | Conducted RF Immunity (Performance criterion B)                                                                                                    |  |
|                                                                     | IEC 61000-4-11                                                                                                    | Voltage Dips and Interruptions Immunity (Performance criterion C)                                                                                                    |  |
|                                                                     | EN 61000-3-2                                                                                                    | AC Power Line Harmonic Emissions                                                                                                    |  |
| Australia /<br>New Zealand<br>Declaration of<br>Conformity -<br>EMC | Complies with the Radiocommunications Act and demonstrated per EMC Emission standard <sup>1,2,3</sup> :                                                                                                  |                                                                                                    |  |
|                                                                     | AS/NZS 2064                                                                                                    | Industrial, Scientific, and Medical Equipment:<br>1992                                                                                                    |  |
| FCC EMC<br>Compliance                                               | Emissions comply with the Class A Limits of FCC Code of Federal Regulations 47, Part 15, Subpart B <sup>1,2,3</sup> .                                                                                    |                                                                                                    |  |

#### Certifications and compliances

<sup>1</sup> Compliance demonstrated using high-quality shielded interface cables, including with CAB4x series cables installed at the LD OUT ports and with a custom-made shielded cable installed at the LDC8080 module's LD OUT port.

<sup>2</sup> Compliance demonstrated with the LDC8x series modules installed in Thorlabs PRO8x series mainframes.

<sup>3</sup> Emissions, which exceed the levels required by these standards, may occur when this equipment is connected to a test object.

<sup>4</sup> Minimum Immunity Test requirement.

<sup>5</sup> MOD IN port capped at IEC 61000-4-3 test.

## 5.4 Address

### Thorlabs GmbH

Gauss-Strasse 11 D-85757 Karlsfeld Fed. Rep. of Germany

Tel.: ++49 (0)81 31 / 5956-0 Fax: ++49 (0)81 31 / 5956 99

Email:profile@thorlabs.comInternet:http://www.thorlabs.comTechnical Hotline:blueline@thorlabs.com

Our company is also represented by several distributors and sales offices throughout the world.

Please call our hotline, send an E-mail to ask for your nearest distributor or just visit our homepage <u>http://www.thorlabs.com</u>